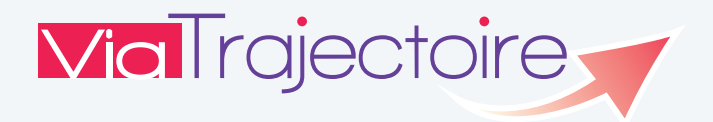

# Médecin Traitant

# **La solution d'orientation et d'admission en EHPAD pour votre patientèle âgée**

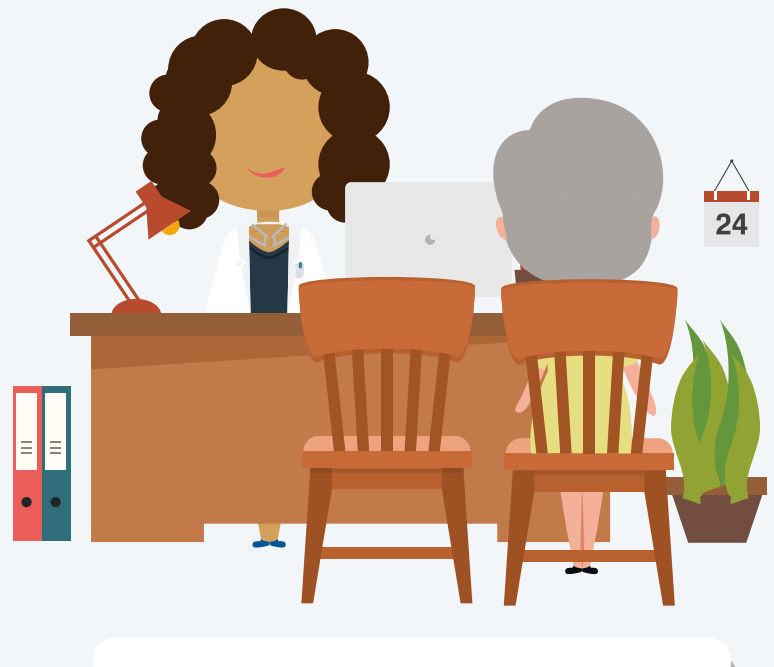

**www.viatrajectoire.fr**

# **Service public gratuit**

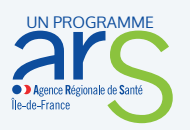

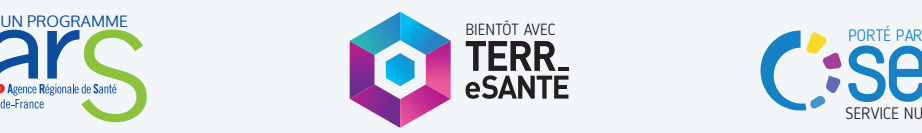

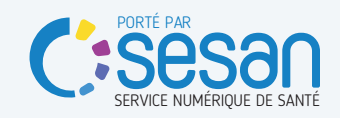

### **Les avantages**

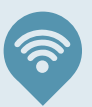

Service public gratuit et sécurisé

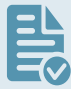

Dossier d'admission unique, accepté par tous les EHPAD et Accueils de Jour

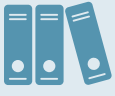

#### **Complétude rapide et unique**

du certificat médical pour contacter plusieurs structures

Recherche dans un annuaire national des EHPAD et Accueils de Jour

Moteur d'orientation pour trouver les EHPAD répondant aux **besoins médicaux de vos patients** 

Visibilité et suivi en temps réel des démarches effectuées par la famille et les professionnels (hôpital / ville)

> Bientôt, un accès direct depuis Terr-eSanté

## **En quelques chiffres**

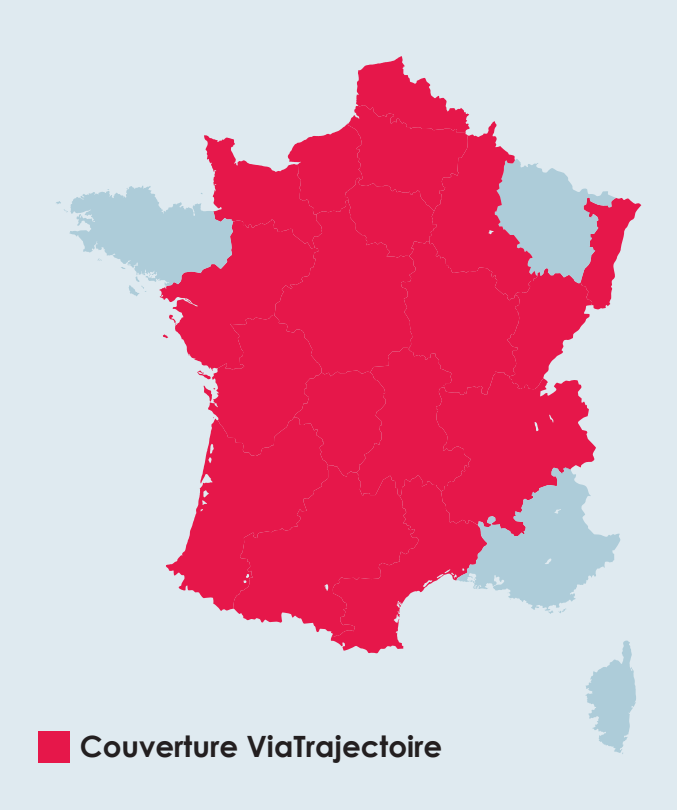

#### **En Île-de-France :**

- **• 13 500** professionnels de santé utilisateurs
- 360 établissements hospitaliers
- 730 EHPAD et 55 USLD

#### **Au niveau national :**

- 20 500 médecins traitants se sont connectés avec leur carte CPS
- Plus de **5 000** EHPAD et Accueils de jour utilisateurs

- Entrez www.viatrajectoire.fr sur votre navigateur Internet
- Insérez votre carte CPS
- Cliquez sur l'encadré

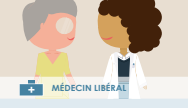

**1**

Se connecter par carte CPS

**•** Saisissez le code de votre carte CPS à 4 chiffres *NB: Ce code est fourni par courrier avec votre carte par l'ASIP Santé*

### **Première connexion En consultation et en mobilité**

- Connexion par carte CPS
- Connexion OTP (One Time Password), un mot de passe unique et temporaire vous sera adressé sur votre boîte mail
- *NB: Votre adresse e-mail est utilisée uniquement pour vous permettre de vous connecter sans la carte CPS et recevoir, si vous le souhaitez, des alertes pour vos dossiers.*

#### **Une fois connecté, vous pouvez accéder à votre tableau de bord.**

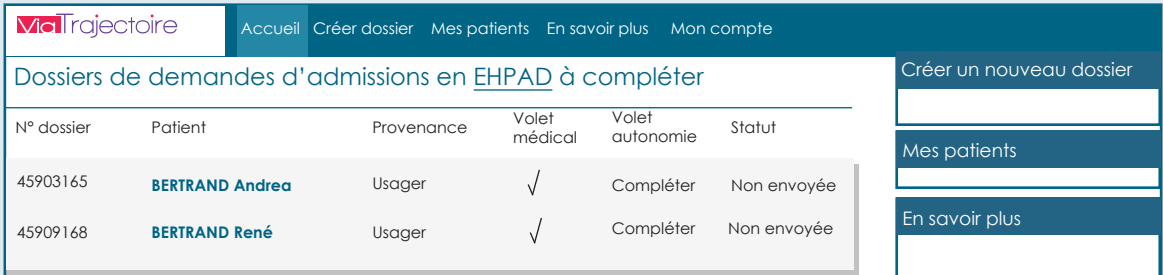

Onglet « Accueil » : suivi des dossiers en cours de rédaction Onglet « Mes patients » : suivi des dossiers envoyés et leur état d'avancement *NB: Votre patient ou professionnel de santé doit vous avoir référencé sur son volet administratif comme médecin traitant.*

**2** Cliquez sur le dossier, puis renseignez le certificat médical (volet médical et autonomie). Cliquez sur « Valider » pour finaliser.

*NB : Votre patient et ses aidants n'ont pas d'accès à ces deux volets : vous pouvez les imprimer, si besoin.*

Votre patient et ses aidants peuvent chercher des établissements et envoyer leur dossier<br>de façon sécurisée. Vous pouvez suivre l'avancement de la demande à tout moment. de façon sécurisée. Vous pouvez suivre l'avancement de la demande à tout moment.

# **Vous partez en congés? Vous vous absentez de votre cabinet? Vous pouvez déléguer vos droits d'accès à vos confrères !**

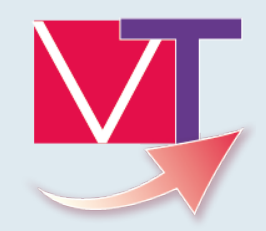

# Une question? **support.portailpro@sante-idf.fr 01 83 76 30 31**

Du lundi au vendredi de 9h à 20h et le samedi de 9h à 13h

En collaboration avec les Conseils Départementaux d'Île-de-France

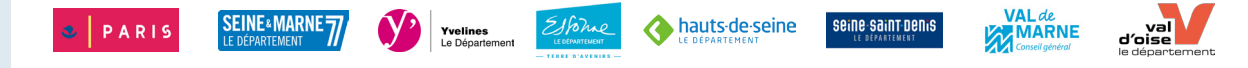

*Plaquette réalisée par SESAN, maîtrise d'ouvrage opérationnelle des systèmes d'information en santé en Île-de-France - Janvier 2018 Service proposé par le GCS SESAN et opéré par les Hospices Civils de Lyon*